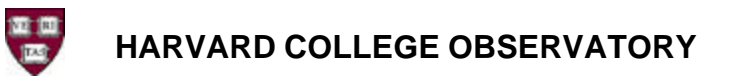

## **Procedure for direct-billing of Travel via Web Voucher Travel Authorization Form (WVTAF)**

- 1. Call HTC (World Travel BTI) at 6-8000 and make air/Amtrak reservations. Inform the agent that you'd like to pay using the WVTAF.
- 2. Upon conclusion of the reservation, HTC will e-mail you a confirmation that will contain a **Record Locator Number** and the **Ticket Price/Fee** among other information. This e-mail provides you all the information you need to ask Irene Coyle (icoyle@cfa.harvard.edu) to create the WVTAF.
- 3. Upon approval, an e-mail will automatically be generated to HTC with WV# and a cross-reference to the record locator. At this point, HTC will issue the ticket.
- 4. An e-mail confirmation will be sent to Irene Coyle indicating that the ticket has been issued.

Note:

- If the ticket and fee is less than what was originally approved, the same voucher can be used. If ticket and fee costs more, a new voucher with the additional amount will need to be generated.
- If the trip is cancelled for any reason, please notify HTC that an e-ticket was not used or return a paper ticket to them.

12/04